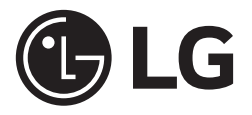

Quick Setup Guide

VØ UltraGear™

**(OLED Monitor)**

39GS95QE 39GS95QE-B 34GS95QE 34GS95QE-B

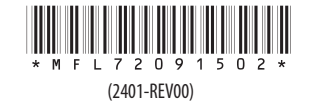

<www.lg.com> Copyright © 2024 LG Electronics Inc. All Rights Reserved.

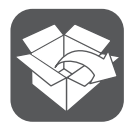

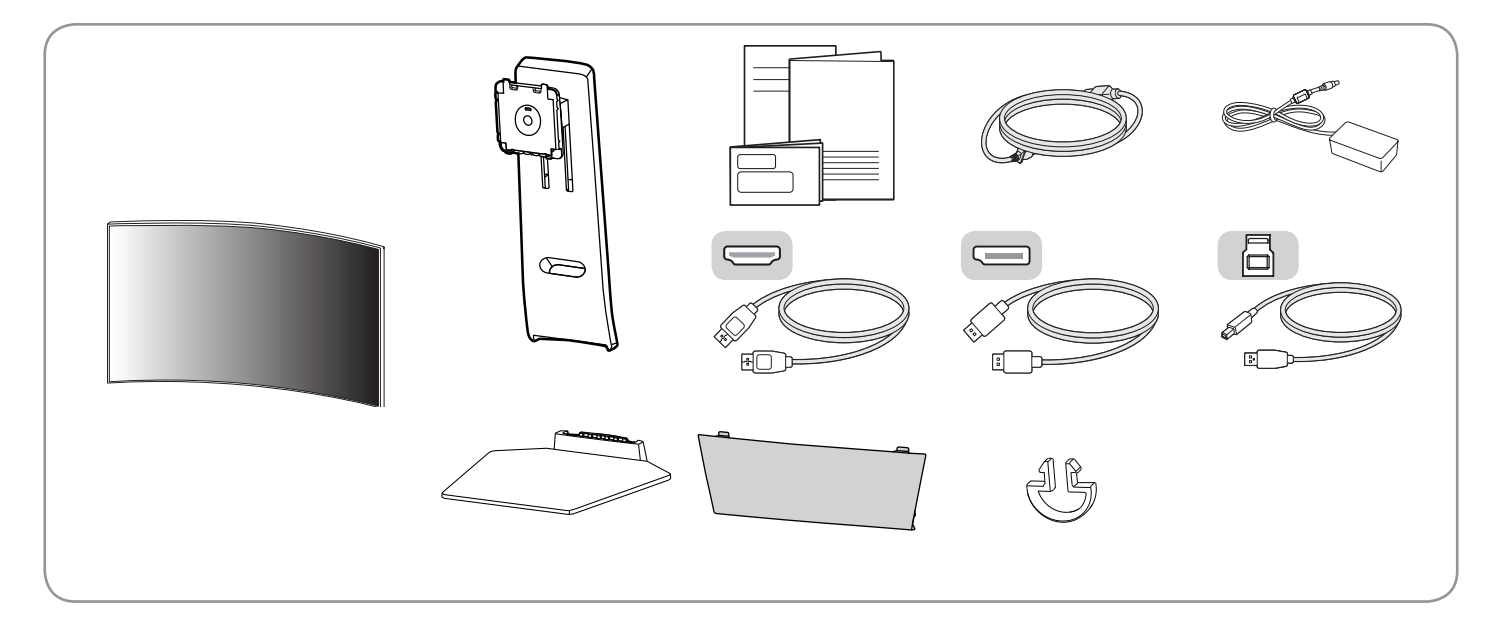

# **注意事項**

• 使用30分鐘請休息10分鐘。

• 未滿2歲幼兒不看螢幕, 2歲以上每天看螢幕不要超過1小時。

 **警語**

• 使用過度恐傷害視力。

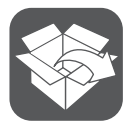

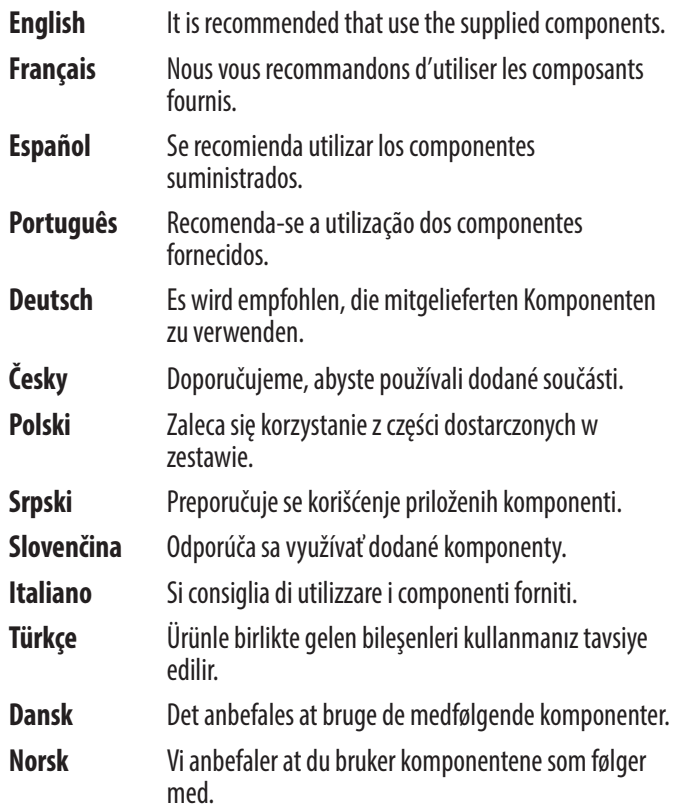

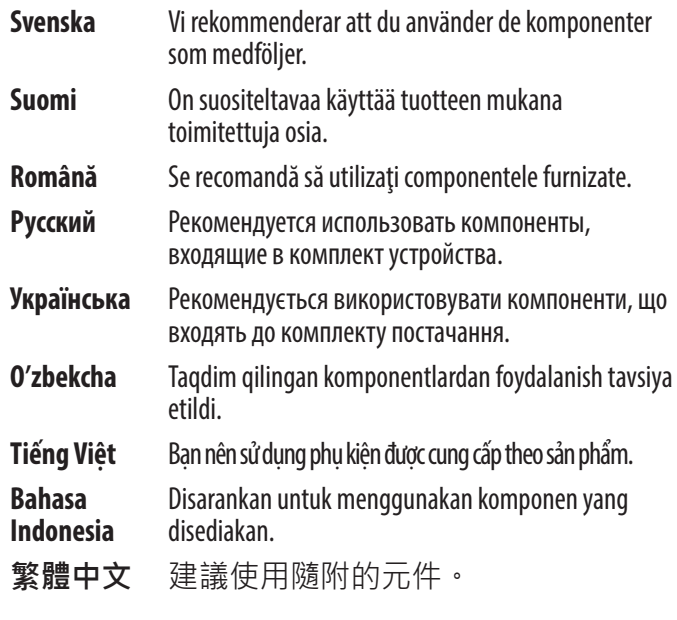

يوصىي باستخدام المكوّنات المتوفّرة. العربية

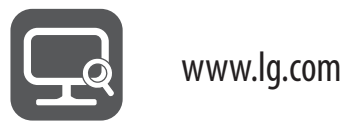

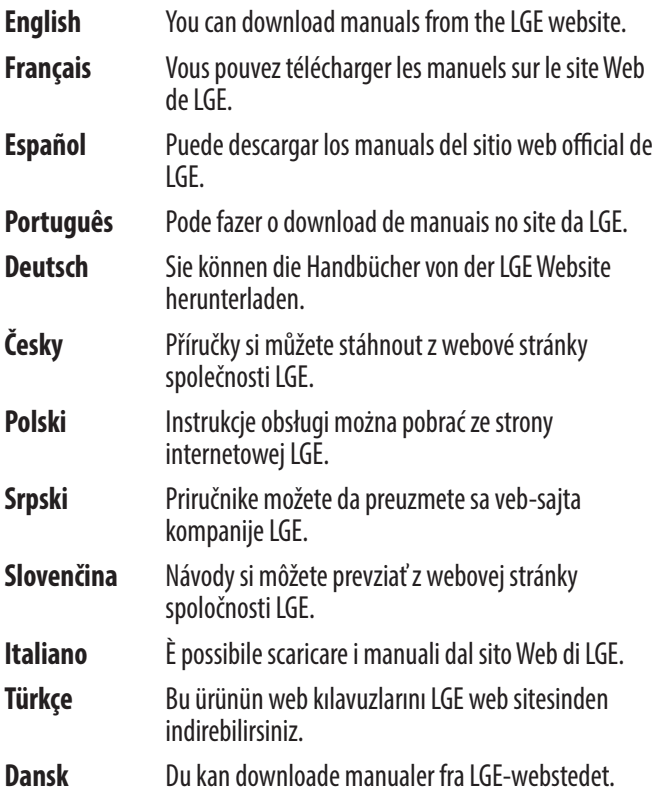

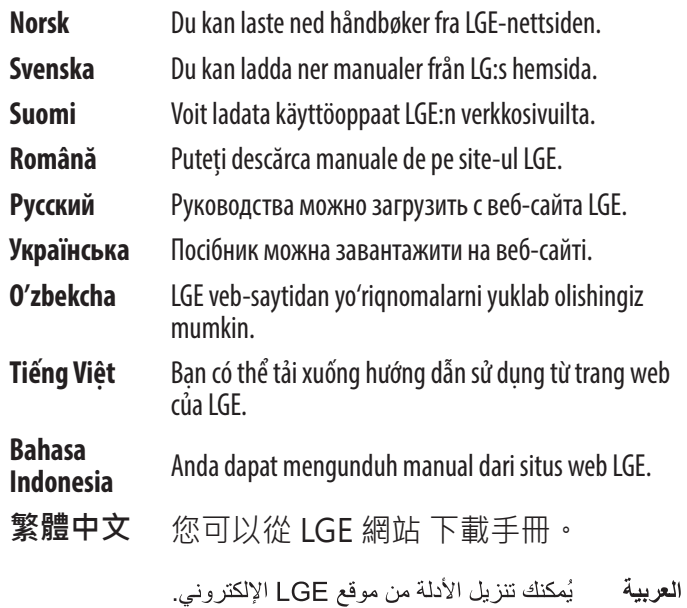

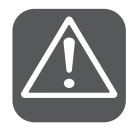

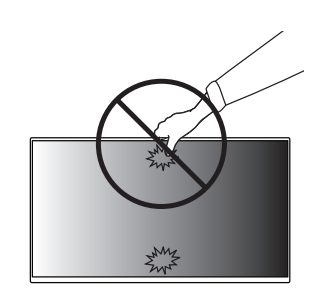

 $\vdots$ 

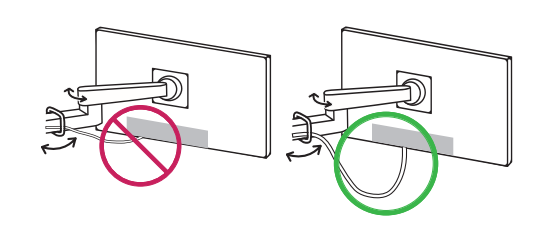

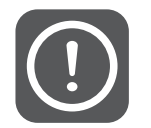

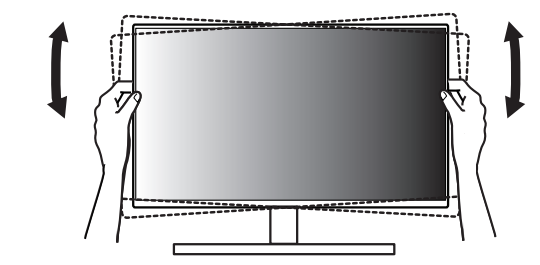

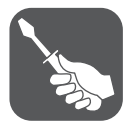

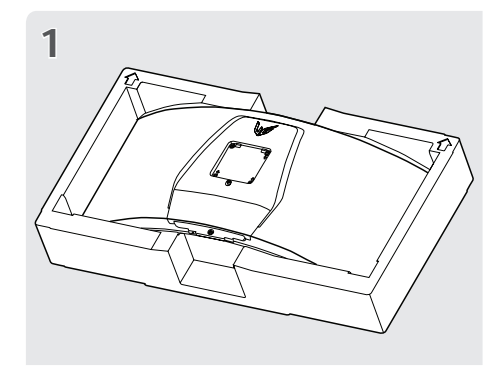

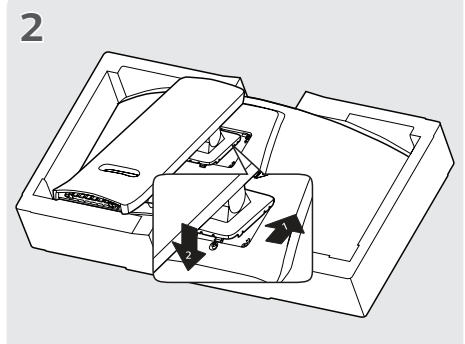

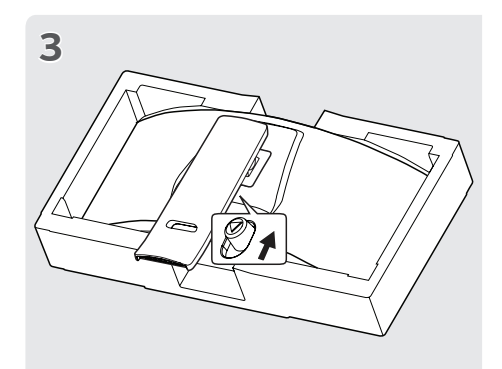

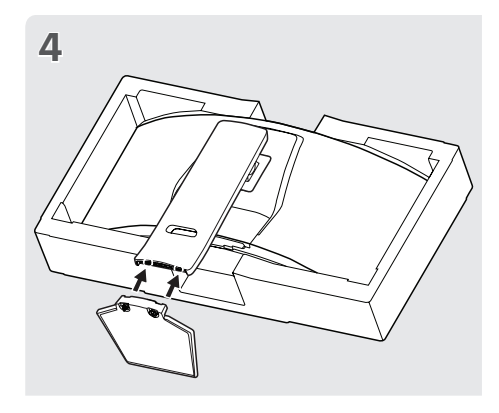

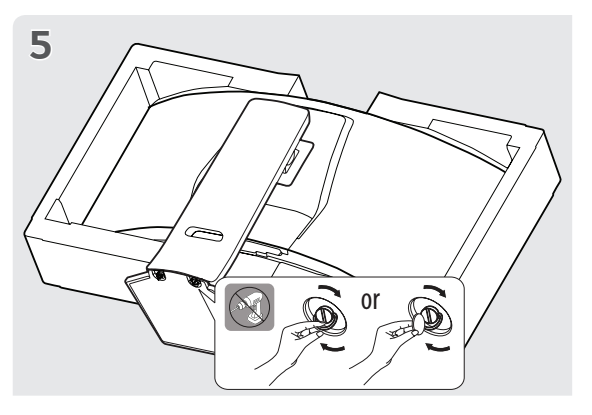

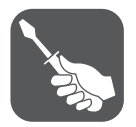

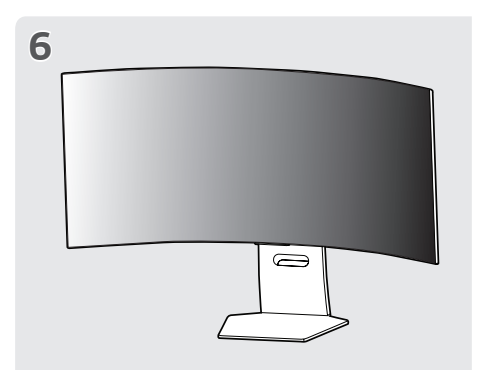

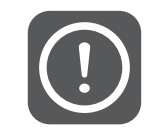

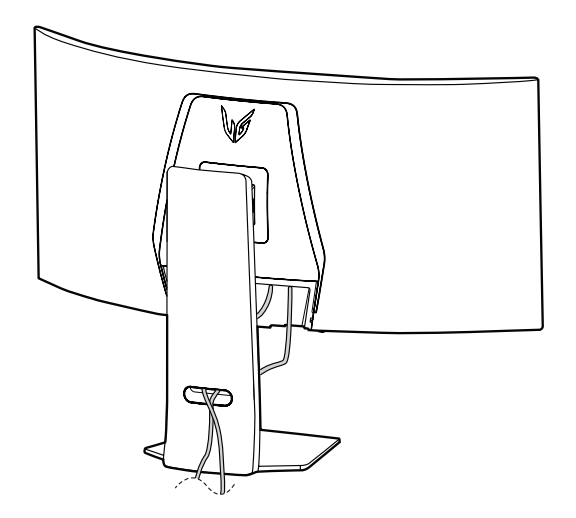

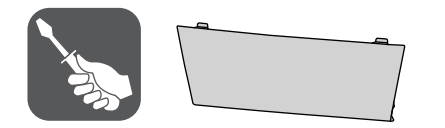

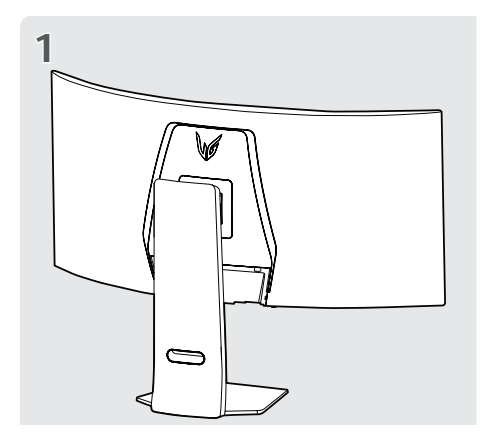

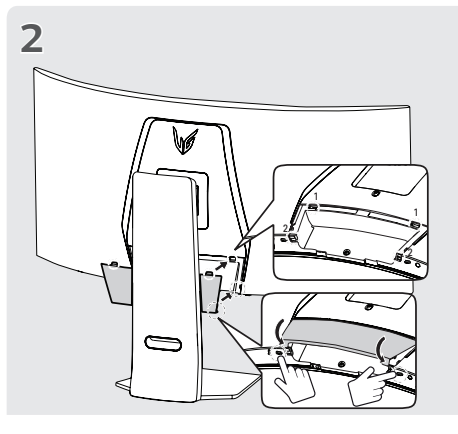

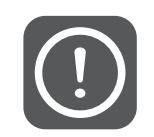

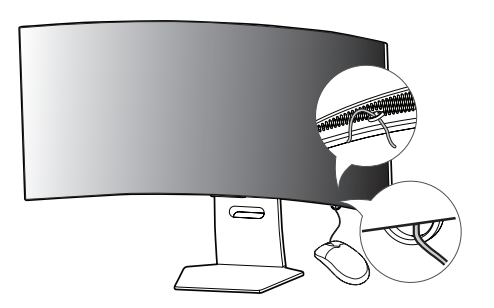

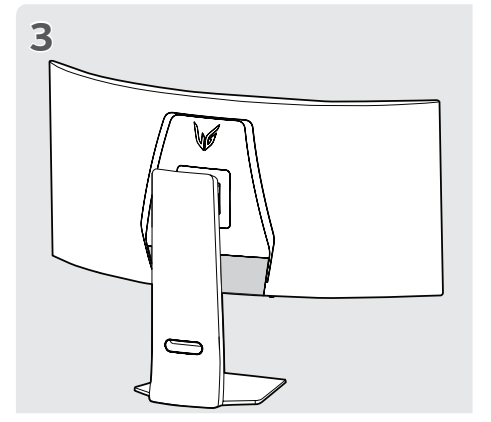

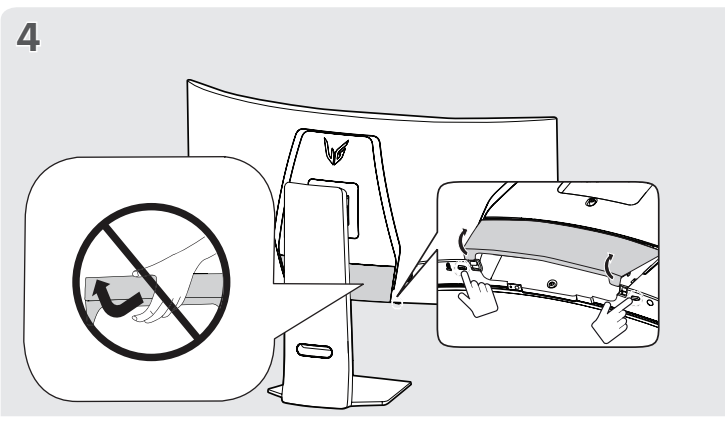

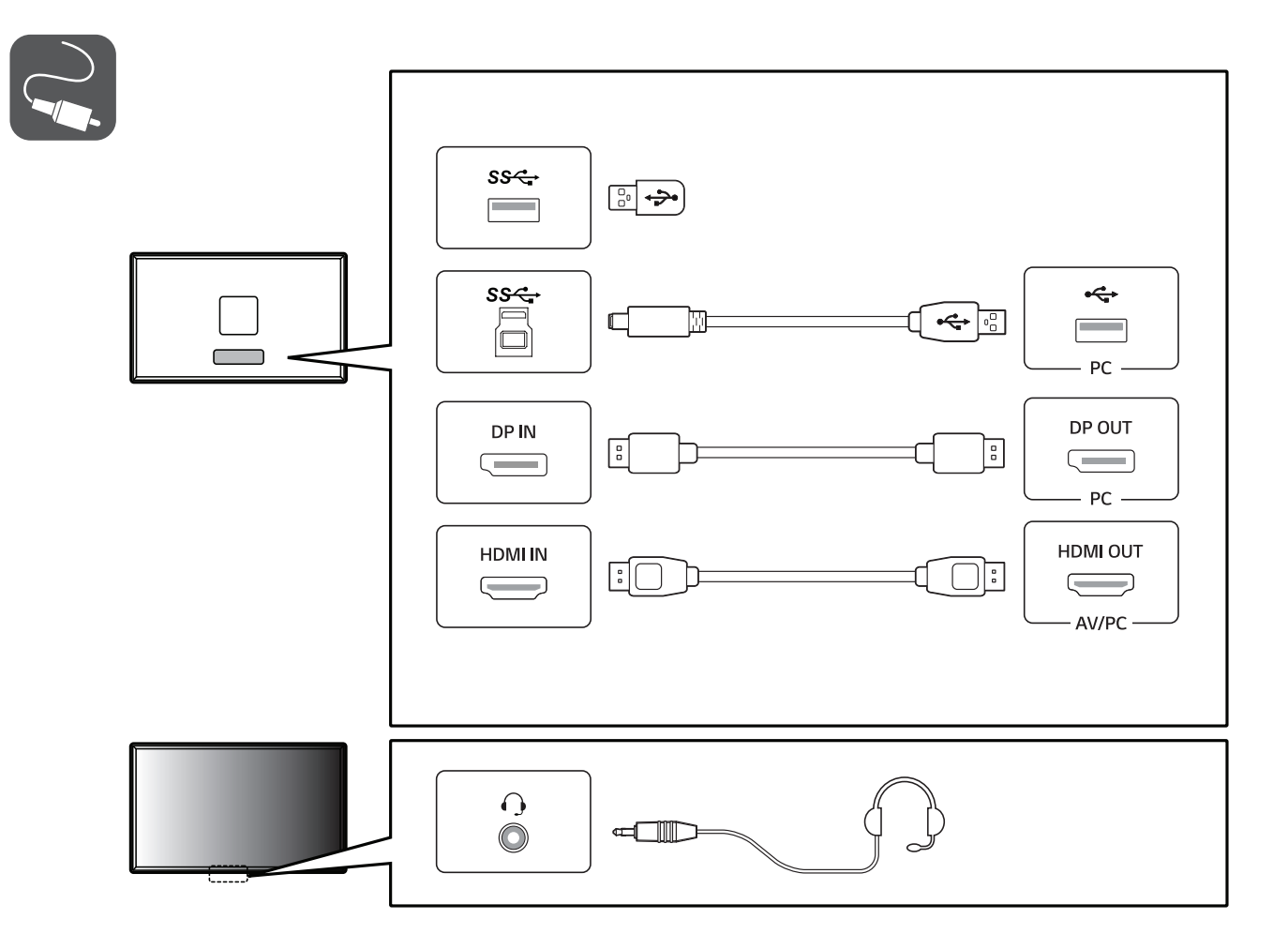

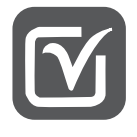

- **English** Using a DVI to HDMI / DP (DisplayPort) to HDMI cable may cause compatibility issues.
	- The USB port on the product functions as a USB hub.
	- Make sure to use the supplied cable. Otherwise, this may cause the device to malfunction.

- **Français** • L'utilisation d'un câble DVI à HDMI/DP (DisplayPort) à HDMI peut présenter des problèmes de compatibilité.
	- Le port USB du produit fonctionne comme un concentrateur USB.
	- • Assurez-vous d'utiliser le câble fourni avec le produit. Le non-respect de cette consigne peut entraîner un dysfonctionnement du périphérique.

- **Español** • El uso de un cable de DVI a HDMI / DP (DisplayPort) a HDMI puede causar problemas de compatibilidad.
	- • El puerto USB en el producto funciona como un concentrador USB.
	- • Asegúrese de utilizar el cable suministrado con el producto. De lo contrario, puede provocar que el dispositivo no funcione correctamente.
- **Português** • A utilização de um cabo DVI para HDMI/DP (DisplayPort) para HDMI poderá causar problemas de compatibilidade.
	- • A porta USB do produto funciona como hub USB.
	- • Certifique-se de que utiliza o cabo fornecido com o produto. Caso contrário, poderá causar avarias no dispositivo.
- **Deutsch** • Bei der Verwendung eines DVI-zu-HDMI-Kabels bzw. DP (DisplayPort)-zu-HDMI-Kabels kann es zu Kompatibilitätsproblemen kommen.
	- Der USB-Anschluss am Gerät dient als USB-Hub.
	- • Stellen Sie sicher, dass Sie das mitgelieferte Kabel verwenden. Andernfalls kann es zu Fehlfunktionen kommen.
- **Česky** • Používání kabelu DVI do HDMI / DP (DisplayPort) do HDMI může vést k problémům s kompatibilitou.
	- • Port USB v rámci funkcí produktu je ve formě rozbočovače USB.
	- • Pokud používáte běžně dostupné kabely bez certifikace společnosti LG, nemusí obrazovka zobrazovat nebo může vznikat šum obrazu.
- **Polski** • W przypadku korzystania z przewodu DVI–HDMI / DP (DisplayPort) HDMI mogą występować problemy ze zgodnością.
	- • Port USB urządzenia działa jako koncentrator USB.
	- • Użyj przewodu dołączonego do produktu. W innym razie urządzenie może nie działać prawidłowo.
- **Srpski** • Korišćenje DVI na HDMI / DP (DisplayPort) na HDMI kabla može da izazove probleme sa kompatibilnošću.
	- • USB priključak na proizvodu funkcioniše kao USB čvorište.
	- • Obavezno koristite kabl koji je priložen uz proizvod. U suprotnom, to može dovesti do pogrešnog rada uređaja.

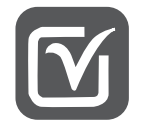

- **Slovenčina** • Pri používaní kábla DVI do HDMI / DP (DisplayPort) do HDMI môže dôjsť k problémom s kompatibilitou.
	- • Port USB na produkte funguje ako rozbočovač USB.

- Dbajte na to, aby ste použili dodaný kábel produktu. Inak by mohlo dôjsť k poruche zariadenia. **Italiano** • L'uso di un cavo da DVI a HDMI o da DP (DisplayPort) a HDMI potrebbe causare problemi di compatibilità.
	- La porta USB situata sul prodotto funziona come un hub USB.
	- • Accertarsi di utilizzare il cavo del prodotto in dotazione. In caso contrario, potrebbe verificarsi un malfunzionamento del dispositivo.

- **Türkçe** • DVI HDMI / DP (DisplayPort) HDMI kablosu kullanmak uyumluluk sorunlarına yol açabilir.
	- • Üründeki USB bağlantı noktası bir USB hub'ı olarak işlev görür.
	- • Ürünle birlikte verilen kablosunu kullandığınızdan emin olun. Aksi halde, bu durum cihazın arızalanmasına neden olabilir.
- **Dansk** Brug af et DVI til HDMI / DP (DisplayPort) til HDMI-kabel kan forårsage kompatibilitetsproblemer.
	- • USB-porten på produktet fungerer som en USB-hub.
	- • Sørg for at bruge det medfølgende kabel. I modsat fald kan det forårsage fejlfunktionalitet i enheden.
- Norsk Hvis du bruker en DVI til HDMI-kabel / DP (DisplayPort) til HDMI-kabel, kan det oppstå kompatibilitetsproblemer.
	- • USB-porten på produktet fungerer som en USB-hub.
	- • Sørg for at du bruker kabelen som følger med. Bruk av en annen kabel kan føre til funksjonsfeil i enheten.
- **Svenska** • Om du använder en DVI till HDMI-kabel eller en DP (DisplayPort) till HDMI-kabel kan det orsaka kompatibilitetsproblem.
	- Produktens USB-port fungerar som en USB-hubb.
	- • Se till att använda den medföljande kabeln. Annars kan det hända att enheten inte fungerar som den ska.
- 
- **Suomi** DVI–HDMI- / DP (DisplayPort)–HDMI-kaapeli saattaa aiheuttaa yhteensopivuusongelmia.
	- • Tuotteen USB-portti toimii USB-keskittimenä.
	- • Käytä tuotteen mukana toimitettua johtoa. Muutoin tuote voi vahingoittua.
- 
- **Română** • Utilizarea unui cablu DVI HDMI / DP (DisplayPort) HDMI poate genera probleme de compatibilitate.
	- Portul USB al produsului functionează pe post de hub de retea USB.
	- Asigurati-vă că utilizați cablul furnizaț. În caz contrar, aceasta ar putea cauza defectarea dispozitivului.

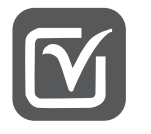

- **Русский** Использование кабеля DVI-HDMI / DP (DisplayPort)-HDMI может привести к возникновению проблем совместимости.
	- Порт USB устройства выполняет функцию концентратора USB.
	- • Используйте кабели входящие в комплект поставки. В противном случае это может привести к сбою в работе устройства.
- **Українська** • У разі використання кабелю DVI-HDMI чи DP (DisplayPort)-HDMI можуть виникати проблеми із сумісністю.
	- • Роз'єм USB на виробі працює як USB-концентратор.
	- • Обов'язково використовуйте кабелі, що постачаються разом із виробом. Нехтування цією вимогою може призвести до несправності пристрою.

- **O'zbekcha** • DVI-dan HDMI-ga / DP-dan (DisplayPort) HDMI-ga kabelidan foydalanish moslik muammolarini keltirib chiqarishi mumkin.
	- • Mahsulotdagi USB porti USB xabi kabi ishlaydi.
	- • Albatta birga berilgan kabelidan foydalaning. Aks holda bu qurilmaning noto'g'ri ishlashiga olib kelishi mumkin.

**Bahasa** 

- **Tiếng Việt** • Sử dụng cáp chuyển đổi tín hiệu từ DVI sang HDMI hoặc từ DP (DisplayPort) sang HDMI có thể gây ra các vấn đề không tương thích giữa các thiết bị.
	- • Cổng USB trên sản phẩm này hoạt động như một USB hub.
	- • Vui lòng sử dụng cáp được cung cấp kèm theo sản phẩm. Nếu không, thiết bị có thể không hoạt động.
- **Bahasa Menggunakan kabel DVI ke HDMI / DP (DisplayPort) ke HDMI dapat menyebabkan masalah kompatibilitas.<br>Indonesia Port USB pada produk berfungsi sebagai hub USB.** 
	- Port USB pada produk berfungsi sebagai hub USB.
	- • Pastikan untuk menggunakan kabel produk yang disediakan. Jika tidak, ini bisa menyebabkan gangguan fungsi pada perangkat.
- **繁體中文** 使用 DVI 轉 HDMI / DP(DisplayPort) 轉 HDMI 傳輸線可能會導致相容性問題。
	- 本產品上的 USB 連接埠功能如同 USB 集線器。
	- 請務必使用產品隨附的傳輸線。否則可能會導致裝置故障。

• قد يؤدي استخدام كبل تحويل DVI إلى HDMI / DP (DisplayPort) إلى HDMI إلى حدوث مشاكل في التوافق. العريبة

- يعمل منفذ USB على المنتج كموزّع USB.
- احر ص على استخدام الكبل المتوفر . و الا فقد يتسبّب ذلك يعطل في الجهاز .

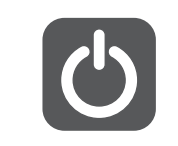

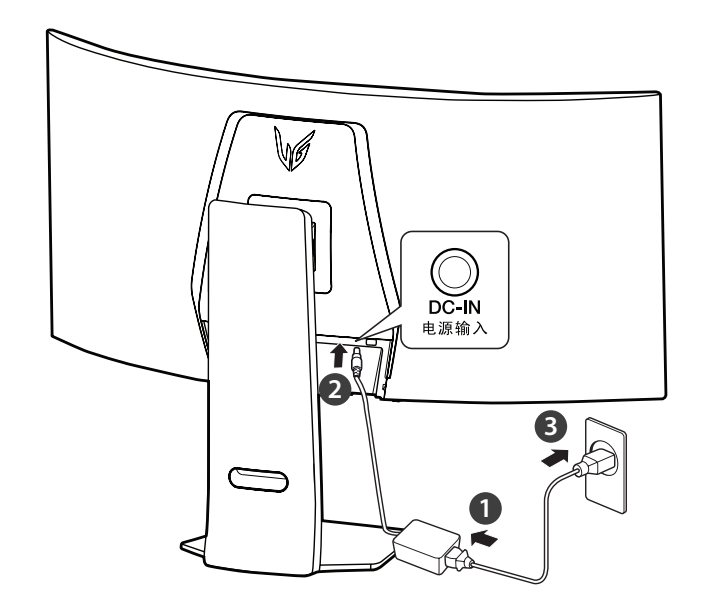

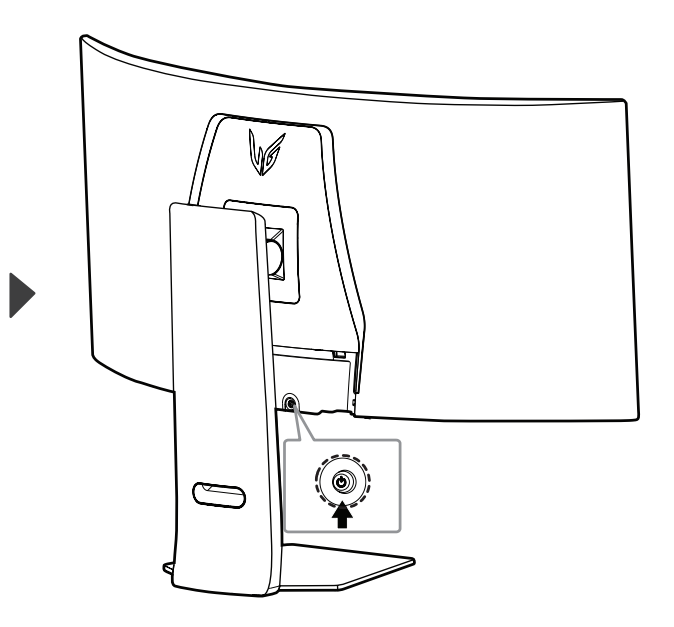

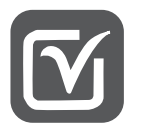

# **限用物質含有情況標示聲明書**

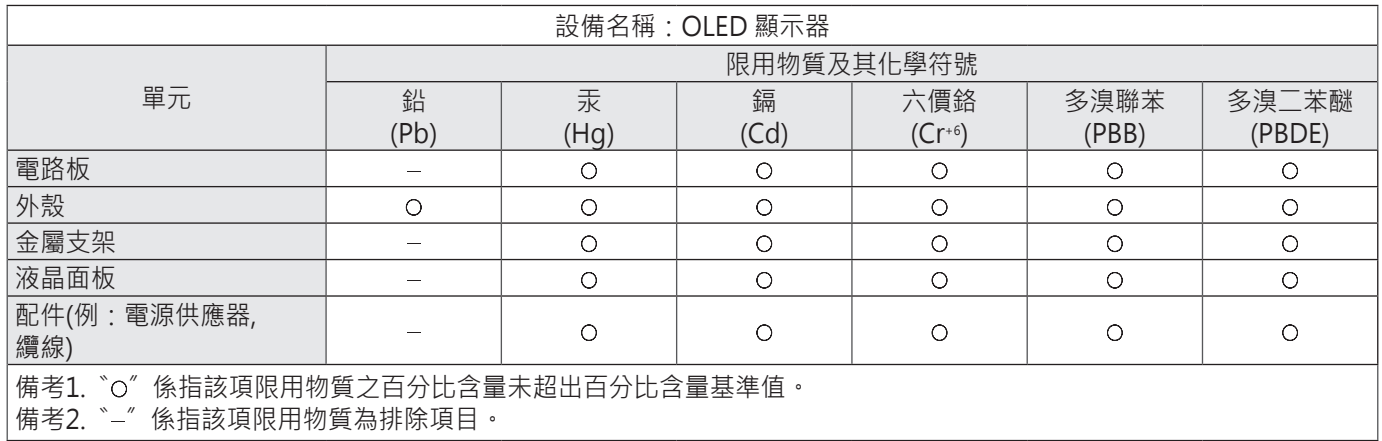

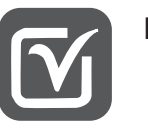

# **English** • **OLED Monitor's Image Cleaning Function and How to Use It**

- Upon initial use after opening, we recommend performing screen calibration using the Image Cleaning function.
- If the monitor screen is not clear, run Image Cleaning.
- For more information, see the owner's manual.

# **Français** • **Fonction Nettoyage de l'image du moniteur OLED et utilisation**

- Lors de la première utilisation après ouverture, nous vous conseillons d'effectuer une calibration de l'écran à l'aide de la fonction Nettoyage de l'image.
- Si l'écran du moniteur n'est pas net, exécutez la fonction Nettoyage de l'image.
- Pour plus d'informations, consultez le manuel d'utilisation.

# **Español** • **Función de Limpieza de imagen del monitor OLED y cómo utilizarla**

- Tras el primer uso después de la apertura, se recomienda realizar la calibración de la pantalla utilizando la función Limpieza de imagen.
- Si la pantalla del monitor no se ve clara, inicie una Limpieza de imagen.
- Para obtener más información, consulte el manual del usuario.

# **Português** • **A função Limpeza de imagem do monitor OLED e como a utilizar**

- Durante a utilização inicial após a abertura, recomendamos a realização de uma calibração do ecrã através da função Limpeza de imagem.
- Se o ecrã do monitor não estiver nítido, execute a Limpeza de imagem.
- Para obter mais informações, consulte o manual de instruções.

# **Deutsch** • **Die Funktion Bildreinigung des OLED-Monitors**

- Wir empfehlen bei der ersten Nutzung eine Bildschirmkalibrierung mit der Funktion Bildreinigung durchzuführen.
- Wenn das Monitorbild nicht klar ist, führen Sie Bildreinigung durch.
- Weitere Informationen finden Sie im Benutzerhandbuch.

# **Česky** • **Funkce čištění obrazu monitoru OLED a její použití**

- Po prvním použití po otevření doporučujeme provést kalibraci obrazovky pomocí funkce čištění obrazu.
- Pokud není obrazovka monitoru jasná, spusťte funkci čištění obrazu.
- Další informace naleznete v návodu kobsluze.

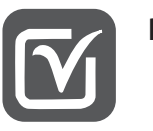

# **Polski** • **Funkcja Czyszczenie obrazu monitora OLED i korzystanie z niej**

- Podczas pierwszego użycia po rozpakowaniu zalecamy wykonanie kalibracji ekranu przy użyciu funkcji Czyszczenie obrazu.
- Jeśli obraz na ekranie monitora jest niewyraźny, trzeba włączyć funkcję Czyszczenie obrazu.
- Więcej informacji można znaleźć w instrukcji obsługi.

# **Srpski** • **Funkcija "Čišćenje slike" OLED monitora i način upotrebe**

- Prilikom prve upotrebe nakon otvaranja, preporučujemo da izvršite kalibraciju ekrana pomoću funkcije "Čišćenje slike".
- $-$  Ako ekran monitora nije čist, pokrenite funkciju "Čišćenje slike".
- Za više informacija pogledajte korisnički priručnik.

# **Slovenčina** • **Funkcia čistenia obrazu monitora OLED a ako ju používať**

- Po počiatočnom použití po otvorení odporúčame vykonať kalibráciu obrazovky pomocou funkcie čistenia obrazu.
- Ak obrazovka monitora nie je jasná, spustite funkciu čistenia obrazu.
- Ďalšie informácie nájdete v používateľskej príručke.

## **Italiano** • **Funzione Pulizia dell'immagine del monitor OLED e utilizzo**

- Dopo aver aperto il prodotto, al primo utilizzo si consiglia di eseguire la calibrazione dello schermo tramite la funzione Pulizia dell'immagine.
- Se lo schermo del monitor non è nitido, eseguire Pulizia dell'immagine.
- Per maggiori informazioni, consultare il manuale dell'utente.
- **Türkçe** • **OLED Monitör'ün Görüntü Temizleme Fonksiyonu ve Kullanımı**
	- Açıldıktan sonra ilk kullanımda, Görüntü Temizleme fonksiyonunu kullanarak ekran kalibrasyonu yapmanızı öneririz.
	- Monitör ekranı temiz değilse, Görüntü Temizleme fonksiyonunu çalıştırın.
	- Daha fazla bilgi için kullanım kılavuzuna bakın.

#### **Dansk** • OLED-monitorens funktion til billedrensning, og hvordan den anvendes

- Ved første anvendelse efter udpakning anbefaler vi, at du udfører en skærmkalibrering med funktionen billedrensning.
- Såfremt monitorens skærm er uklar, så kør billedrensning.
- Se brugervejledningen for yderligere oplysninger.

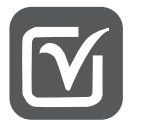

# **Norsk** • **OLED-skjermens Bilderengjøring-funksjon og hvordan du bruker den**

- Ved første gangs bruk etter åpning anbefaler vi å utføre en skjermkalibrering med Bilderengjøring-funksjonen.
- Hvis skjermen ikke er klar, kan du kjøre Bilderengjøring.
- Se brukerhåndboken for mer informasjon.

### **Svenska** • **OLED-skärmfunktionen Bildrengöring och hur du använder den**

- Första gången du slår på skärmen rekommenderas det att du kalibrerar den med funktionen Bildrengöring.
- Om skärmbilden inte är tydlig ska du köra Bildrengöring.
- Du finner mer information i användarhandboken.

# **Suomi** • **OLED-näytön Kuvan puhdistus -toiminto ja sen käyttöohjeet**

- Suosittelemme ensimmäisen käyttökerran yhteydessä suorittamaan näytön kalibroinnin käyttämällä Kuvan puhdistus -toimintoa.
- Jos näytön kuva ei ole selkeä, suorita Kuvan puhdistus.
- Lisätietoja on käyttöoppaassa.

#### **Română** • **Funcția Curățare imagine a monitorului OLED și modul de utilizare a acesteia**

- În momentul utilizării inițiale după deschidere, recomandăm să se efectueze calibrarea ecranului utilizând funcția Curățare imagine.
- Dacă ecranul monitorului nu este clar, rulați Curățare imagine.
- Pentru mai multe informații, consultați manualul de utilizare.

# **Русский** • **Функция Очистка изображения монитора OLED и ее применение**

- Перед первым использованием после вскрытия упаковки рекомендуем выполнить калибровку экрана с помощью функции Очистка изображения.
- Если изображение на экране монитора не четкое, запустите функцию Очистка изображения.
- Дополнительные сведения см. в руководстве пользователя.

#### **Українська** • **Функція OLED-монітора Очищення зображення та спосіб її використання**

- При першому використанні після відкриття ми рекомендуємо виконати калібрування екрана за допомогою функції Очищення зображення.
- Якщо екран монітора нечіткий, запустіть Очищення зображення.
- Для отримання додаткових відомостей див. посібник користувача.

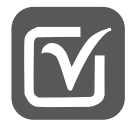

- **O'zbekcha** • OLED monitorining Oynasini tozalash funksiyasi va undan qanday foydalanish mumkin
	- Ochgandan keyin dastlabki foydalanishdan oldin Oynani tozalash funksiyasi yordamida ekranni kalibrlashni tavsiya qilamiz.
	- Agar monitor ekrani tiniq boʻlsa, Oynani tozalashni boshlang.
	- Batafsil ma'lumot uchun foydalanuvchi qoʻllanmasidan foydalaning.

# **Tiếng Việt** • **Chức năng Khử nhiễu hình ảnh của Màn hình OLED và cách sử dụng**

- Trong lần sử dụng đầu tiên sau khi mở, bạn nên thực hiện hiệu chỉnh màn hình bằng chức năng Khử nhiễu hình ảnh.
- Nếu màn hình không hiển thị rõ, hãy chạy Khử nhiễu hình ảnh.
- Để biết thêm thông tin, hãy xem hướng dẫn sử dụng.

**Bahasa Indonesia**

# • **Fungsi Pembersihan Gambar Monitor OLED dan Cara Menggunakannya**

- Setelah penggunaan pertama setelah dibuka, kami merekomendasikan melakukan kalibrasi layar menggunakan fungsi Pembersihan Gambar.
	- Jika layar monitor tidak jernih, jalankan Pembersihan Gambar.
	- Untuk informasi lebih lanjut, lihat buku manual pemilik.

# **繁體中文** • **OLED 顯示器的 圖像清除 功能和使用方式**

- 拆封後初次使用時,建議使用 圖像清除 功能執行螢幕校正。
- 如果顯示器書面不清晰,請執行 圖像清除。
- 如需更多資訊,請參閱使用手冊。

#### • وظيفة تنقية الصورة الموجودة في شاشة OLED وكيفية استخدامها العر ببة

– نو صبي بإجر اء معاير ة الشاشة باستخدام و ظيفة تنقية الصور ة عند الاستخدام الأولىّ بعد الفتح. –إذا لم تعمل الشاشة بوضوح، شغل وظيفة تنقية الصورة. – لمز يد من المعلو مات، ر اجع دليل المالك.

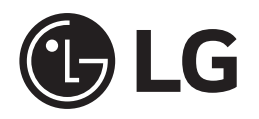